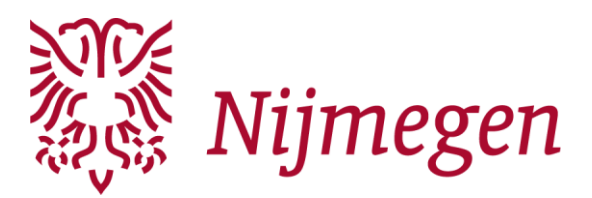

# <span id="page-0-0"></span>**Leidraad digitaal archiveren voor archiefvormers**

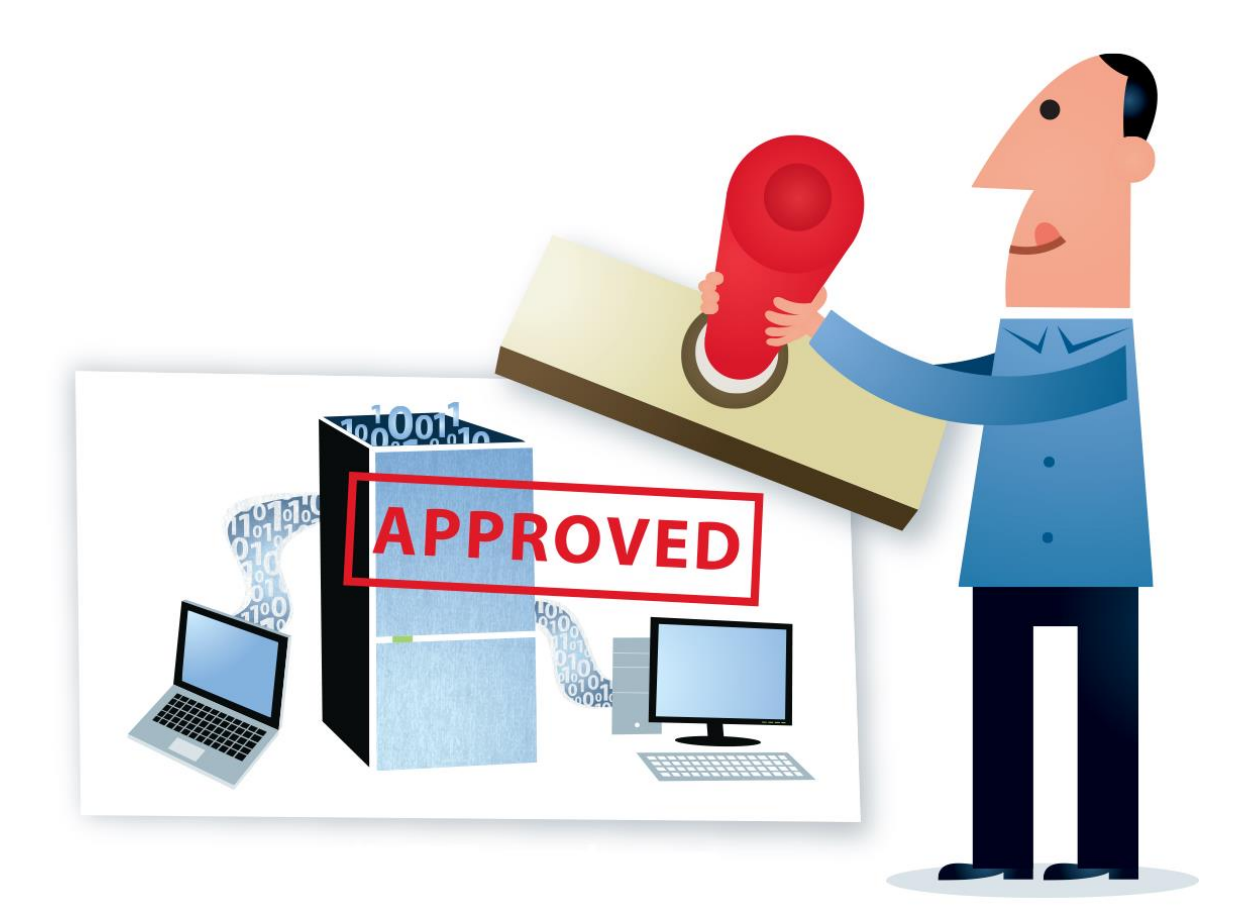

**Bron afbeelding: www.digitalbevaring.dk**

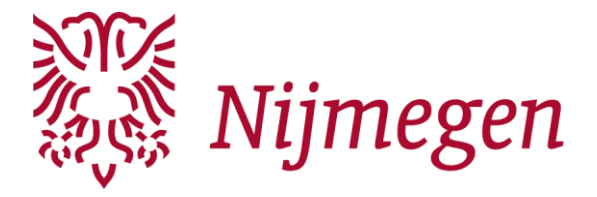

# <span id="page-1-0"></span>Inhoudsopgave

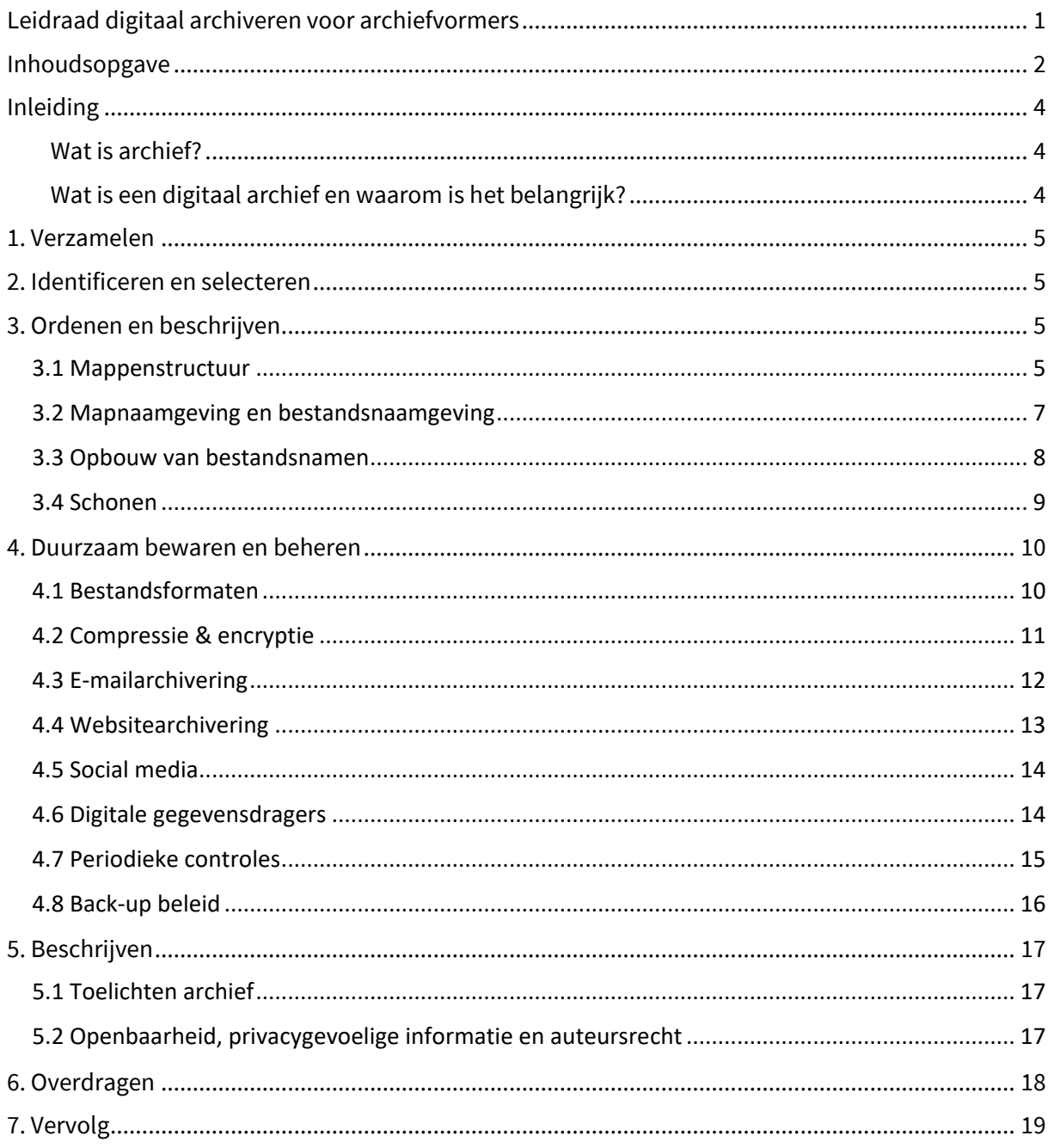

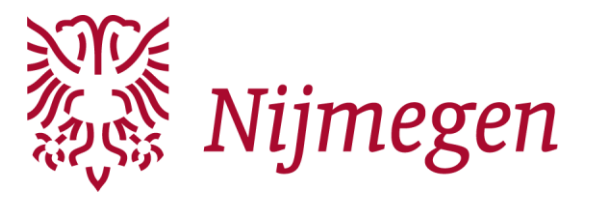

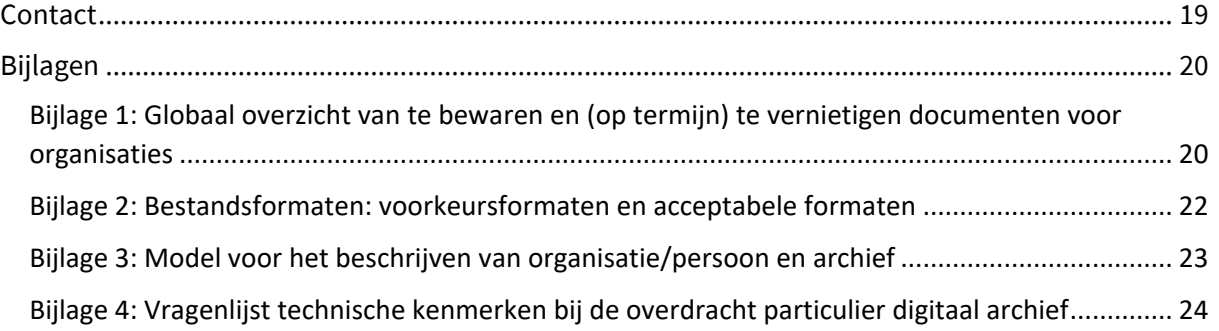

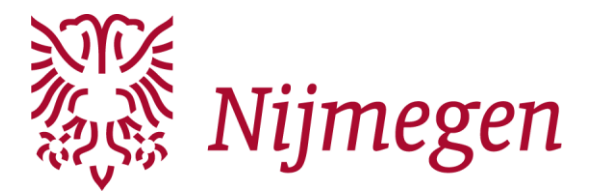

## <span id="page-3-0"></span>**Inleiding**

U gaat uw digitale archief onderbrengen bij het Regionaal Archief Nijmegen. Hierover heeft u al afspraken gemaakt met onze archivaris acquisitie particuliere archieven. In deze folder vindt u informatie en richtlijnen voor het voorbereidende werk van de overdracht.

Mocht u na het lezen van deze folder nog vragen hebben dan kunt u ze stellen aan onze archivaris acquisitie particuliere archieven. Dat kan per mail via hetarchief@nijmegen.nl of op telefoonnummer 14024.

#### <span id="page-3-1"></span>**Wat is archief?**

Iedereen maakt archief. Een archief is een geheel van documenten, ontvangen of opgemaakt door een persoon, groep personen of organisatie. Kortom, alle papieren en digitale documenten die u maakt en ontvangt als persoon of vanwege uw functie en/of uw taken, maken deel uit van het archief.

#### <span id="page-3-2"></span>**Wat is een digitaal archief en waarom is het belangrijk?**

Digitaal archiveren is meer dan alleen een bestand opslaan. In een digitaal archief worden bestanden op een zodanige wijze opgenomen dat zij in een toegankelijke staat verkeren. Het archief is door uzelf én door anderen gemakkelijk te raadplegen, te onderhouden en aan te vullen. Bovendien zijn de bestanden ook na een langere periode nog te openen.

Het stappenplan in dit document helpt u om tot een compleet, goed geordend, betrouwbaar, duurzaam en up-to-date archief te komen dat klaar is voor overdracht aan het Regionaal Archief Nijmegen. Het verdient de voorkeur deze stappen in de aangegeven volgorde te doorlopen, maar uiteraard kunt u desgewenst een eigen volgorde aanbrengen.

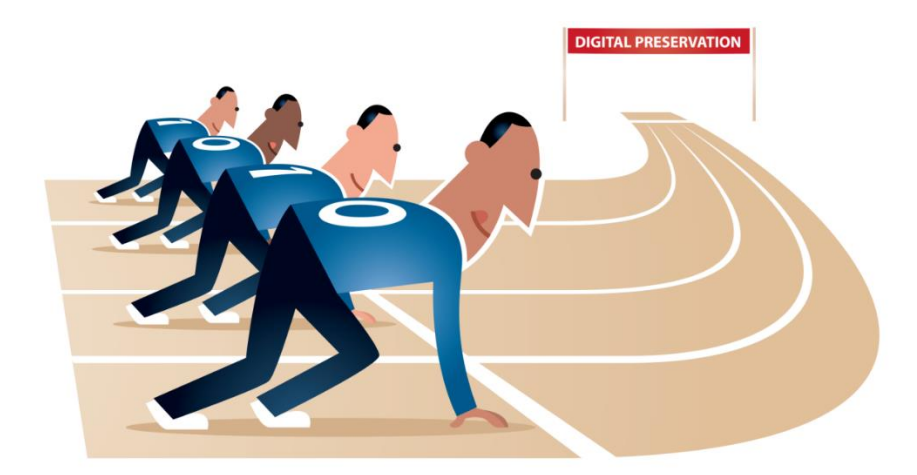

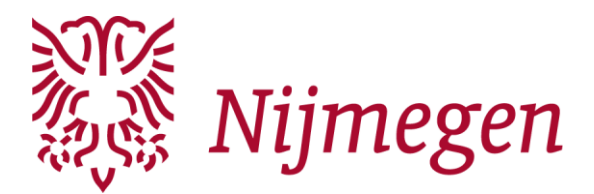

## <span id="page-4-0"></span>**1. Verzamelen**

Om overzicht te krijgen over alle bestanden die behoren tot het archief begint u met het op één plek bij elkaar brengen van alle relevante bestanden. Verzamel alle tekstdocumenten, spreadsheets, beeld- en geluidsmateriaal etc. die u vindt op digitale gegevensdragers als desktopcomputer, laptop, smartphone, usbsticks, externe harde schijven, op platforms als Dropbox en Facebook of emailaccounts. Wellicht hebben andere personen die zeggenschap hebben of hadden over het archief ook nog bestanden die tot het archief behoren.

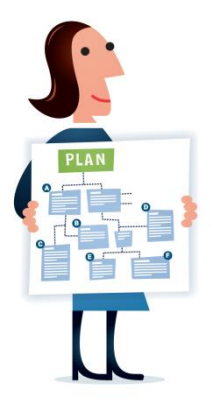

## <span id="page-4-1"></span>**2. Identificeren en selecteren**

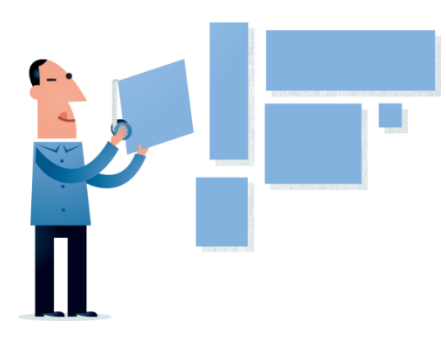

Niet alles hoeft bewaard te worden. Selecteer informatie die belangrijk is of is geweest in uw organisatie of als neerslag van uw persoonlijke activiteiten en plaats deze bestanden bij elkaar. Met deze selectie werkt u verder. Maak een veiligheidskopie op een andere gegevensdrager zodat u in het geval van een vergissing altijd kunt terugkeren naar de oorspronkelijke stand van zaken. De bestanden die (op termijn) vernietigd worden, bewaart u totdat u er zeker van bent dat u ze niet meer nodig heeft of

tot u ze niet meer hoeft te bewaren voor bijvoorbeeld de Belastingdienst. In bijlage 1 vindt u een overzicht met richtlijnen voor het bewaren en vernietigen van bestanden. Maak voor uw eigen overzicht van alle bestandstypen (afbeeldingen, documenten, video) en -formaten (.jpg, .docx, .pdf, etc.) die u tegenkomt. Dit kan op een later moment behulpzaam zijn.

# <span id="page-4-2"></span>**3. Ordenen en beschrijven**

## <span id="page-4-3"></span>**3.1 Mappenstructuur**

Om een digitaal archief inzichtelijk te maken en om er snel en gemakkelijk mee te kunnen werken, heeft u een mappenstructuur nodig. Deze structuur dient informatie te geven over de taken en activiteiten die een persoon of organisatie uitvoert. Om hiertoe te komen gebruikt u een logische ordening, van algemeen naar specifiek, en plaatst u de bestanden die inhoudelijk bij elkaar horen in dezelfde map. De hoofdmappen kunnen worden onderverdeeld op onderwerp, opdracht,

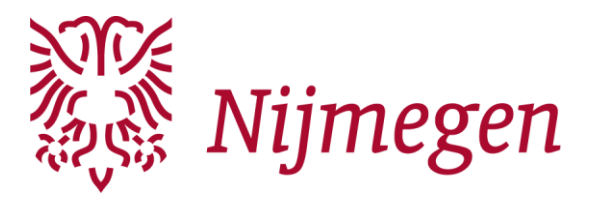

project of proces. Probeer de diepte van deze mappen te beperken tot hoogstens vijf verschillende niveaus.

Een goed opgezette mappenstructuur zorgt ervoor dat bestanden in principe slechts in één map geplaatst kunnen worden. Idealiter bevat een bepaald mapniveau óf submappen (met bestanden) óf bestanden maar nooit beide. Mappen die naast submappen ook losse bestanden bevatten wijzen op een ontoereikende mappenstructuur. De mappenstructuur zal door de tijd heen waarschijnlijk aan veranderingen onderhevig zijn; onderhoud de structuur dus goed zodat de indeling ook op lange termijn functioneel blijft.

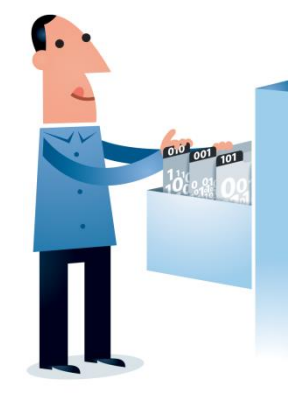

- ➢ Gebruik een mappenstructuur die taken en activiteiten gestructureerd weerspiegelt
- ➢ Orden op een logische wijze, van algemeen naar specifiek
- $\triangleright$  Beperk de diepte van de mappenstructuur tot vijf verschillende niveaus
- ➢ Plaats bestanden die inhoudelijk bij elkaar horen in dezelfde map
- ➢ Voorkom losse bestanden die niet in een map kunnen worden ondergebracht
- ➢ Bewaar geen dubbele bestanden, een bestand hoort doorgaans in één map
- ➢ Vermijd zogenoemde variamappen zoals 'overig' en 'uitzoeken'
- ➢ Onderhoud de mappenstructuur, zorg ervoor dat de indeling functioneel blijft

Op de volgende pagina zijn twee voorbeelden van mappenstructuren weergegeven: één voor organisaties en één voor personen. De mappenstructuur voor organisaties is in dit geval numeriek geordend terwijl de mappenstructuur voor personen alfabetisch van opzet is. Een numerieke ordening stelt u in staat om op eenvoudige wijze een hiërarchie in de ordening aan te brengen.

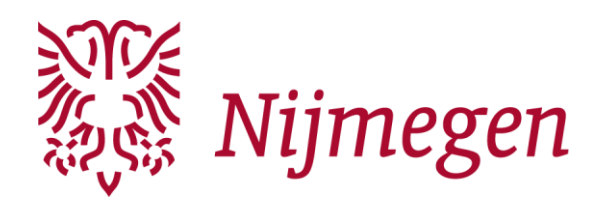

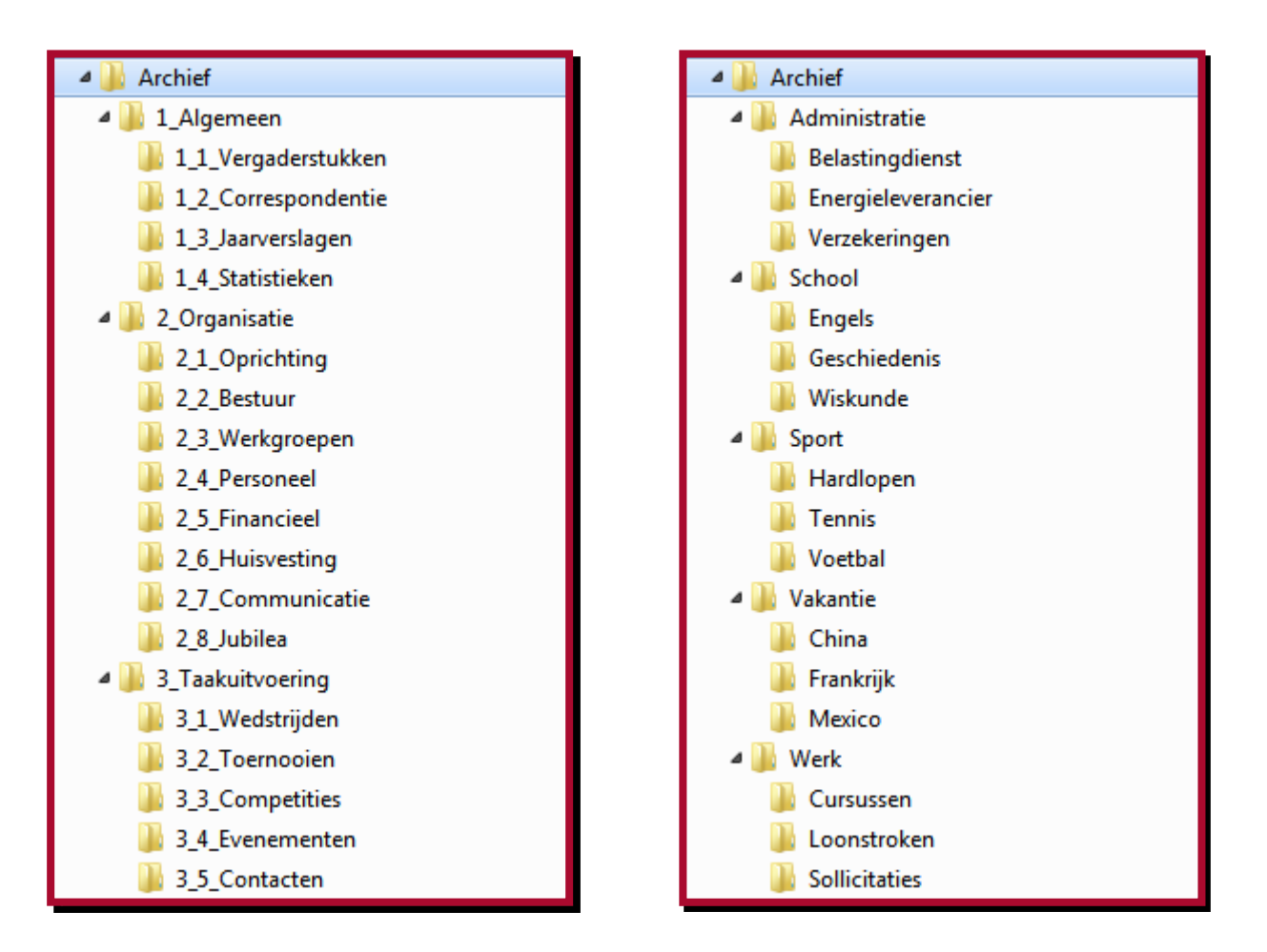

## <span id="page-6-0"></span>**3.2 Mapnaamgeving en bestandsnaamgeving**

Uit de mappenstructuur van het digitale archief in combinatie met de bestandsnaam moet de inhoud van het bestand op hoofdlijnen duidelijk worden. Goed gekozen map- en bestandsnamen zijn betekenisvol, ook voor personen die nog niet eerder met het archief in aanraking zijn gekomen.

Gebruik daarom geen afkortingen. Als u toch wilt werken met afkortingen, maak dan een overzicht van de gehanteerde afkortingen en de betekenis ervan. Gebruik geen spaties in map- en bestandsnamen. Besturingssystemen en programma's kunnen namelijk nog altijd problemen ondervinden bij het verwerken of raadplegen van bestanden met spaties in de map- of bestandsnamen. Gebruik daarom bij voorkeur een underscore (\_) in plaats van een spatie of typ alles aan elkaar. In dit laatste geval kunt u eventueel hoofdletters

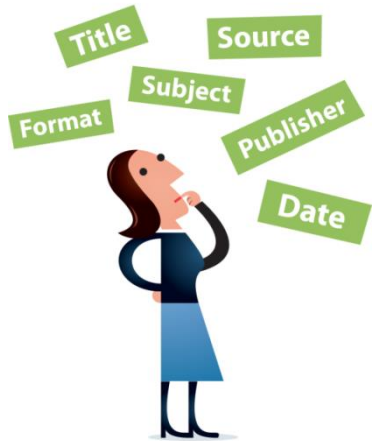

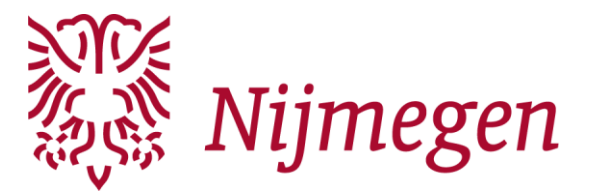

gebruiken, zodat de bestandsnaam leesbaar blijft. Leestekens, speciale tekens en diakritische tekens kunt u in de regel ook beter vermijden, deze karakters hebben soms bijzondere functies binnen systemen en kunnen daardoor leiden tot ongewenste effecten. Voorkom het bestaan van te lange bestandspaden; bestandspaden die langer zijn dan 255 karakters kunnen moeilijkheden veroorzaken bij het lezen, kopiëren, verplaatsen en verwijderen van bestanden.

- ➢ Gebruik korte, unieke, beschrijvende en eenduidige namen
- ➢ Vermijd het gebruik van voegwoorden
- ➢ Gebruik geen afkortingen
- ➢ Gebruik enkel letters, cijfers en het underscoreteken (\_)
- ➢ Vermijd het gebruik van spaties, gebruik bij voorkeur het underscoreteken (\_)
- ➢ Gebruik geen leestekens: ? " ! ' ; : ( ) .
- $\triangleright$  Gebruik geen speciale tekens:  $\binom{1}{x}$  < >  $\binom{1}{0}$  & = # { } \$ @ +
- ➢ Gebruik geen diakritische tekens: é ç è à ù ë ö ï
- ➢ Voorkom bestandspaden die langer zijn dan 255 karakters
- ➢ Herhaal in onderliggende mapnamen geen informatie uit een bovenliggende mapnaam

#### <span id="page-7-0"></span>**3.3 Opbouw van bestandsnamen**

Om bestanden snel te kunnen terugvinden én om ze goed te kunnen onderbrengen in een mappenstructuur is het raadzaam om volgens een vaste structuur betekenisvolle bestandsnamen toe te kennen. Een betekenisvolle bestandsnaam bestaat over het algemeen uit meerdere elementen. Het is wenselijk om in ieder geval de datum, het type document en het onderwerp te vermelden.

Als u verschillende versies van een bestand wilt bewaren kunt u ook een versienummer gebruiken in de bestandsnaam. Met behulp van versiebeheer maakt u duidelijk in welke fase een document zich bevindt. Dat is praktisch wanneer meerdere personen aan hetzelfde document werken én helpt bij het achteraf correct interpreteren en contextualiseren van een document. Een versienummer wordt gewoonlijk aangegeven aan het einde van de bestandsnaam (01, 02, 10, 11, 12 óf V01, V02, V10, V11, V12).

Denk na over een bruikbare, vaste volgorde van deze elementen en pas deze volgorde consequent toe. Bijvoorbeeld: 'JJJJDDMM\_typedocument\_onderwerp\_versie'. Met behulp van deze opzet wordt er een duidelijk beeld geschetst van de inhoud van het bestand. Bovendien kunt u doordat de bestandsnaam begint met een datumaanduiding indien nodig eenvoudig een chronologische ordening aanbrengen binnen een map. Informatie die al uit de mapnaam of de bestandsextensie blijkt hoeft niet opgenomen te worden in de bestandsnaam.

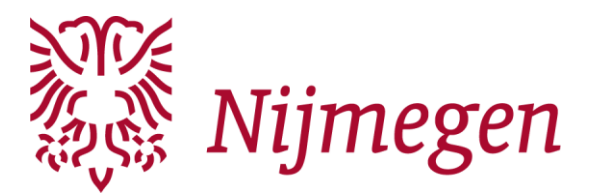

20180213\_Brief\_GemeenteNijmegen.pdf Brief van de gemeente Nijmegen feb.13.pdf 20180405\_Notulen\_OverlegFinancien.docx NT overleg (financiën).docx

#### *Wenselijke bestandsnaamgeving Onwenselijke bestandsnaamgeving*

20180330\_Nota\_EnergieleverancierX.docx Document energieleverancier X maart 2018.docx 20180606\_Handleiding\_Digipass\_03.docx Handleiding gebruik digipass versienr. 0.3.doc

- ➢ Beschrijf de onderdelen van de bestandsnaam in een vaststaande volgorde
- ➢ Beschrijf het onderwerp op een korte en heldere wijze
- ➢ Beschrijf het type document (agenda, brief, instructie, nota, verslag)
- $\triangleright$  Beperk het aantal karakters van de bestandsnaam zoveel mogelijk
- $\triangleright$  Gebruik versienummers als er verschillende versies van een bestand worden bewaard
- ➢ Herhaal geen informatie in de bestandsnaam die al blijkt uit de mapnaam
- ➢ Herhaal geen informatie in de bestandsnaam die al blijkt uit het bestandsformaat
- ➢ Hanteer bij het gebruik van datering in de bestandsnaam de volgende structuur: JJJJMMDD (dus niet 4 juni 2018 of 04062018, maar 20180604)

#### <span id="page-8-0"></span>**3.4 Schonen**

Een toegankelijk digitaal archief bevat geen overbodige bestanden. Tijdens het ordenen en benoemen van mappen en bestanden is het praktisch om het archief ook direct te schonen. Voorbereidende documenten, conceptversies en begeleidende brieven kunt u zonder meer verwijderen. Hetzelfde geldt voor documenten over de uitvoering van steeds terugkerende activiteiten, zoals bijvoorbeeld kantinebeheer, huishoudelijke dienst, onderhoud, roosters en vakantiedata. Afschriften van bank- en girorekeningen, kwitanties, nota's en facturen dienen ook verwijderd te worden. Raadpleeg bijlage 1 voor een overzicht van te bewaren en te vernietigen documenten.

Dubbele bestanden moet u zoveel mogelijk vermijden, deze kunt u in de meeste gevallen zonder meer verwijderen. Er is sprake van een uitzonderingssituatie als een bestand in meerdere dossiers thuishoort. Als u in dat geval het dubbele bestand verwijdert dan verstoort u de samenhang in het dossier. Verwijder daarom geen dubbele bestanden die deel uitmaken van verschillende dossiers. Er bestaat gratis software waarmee u dubbele bestanden kunt opsporen, Duplicate File Finder en SearchMyFiles zijn enkele goede opties.

- ➢ Verwijder overbodige bestanden zoals voorbereidende documenten en conceptversies
- $\triangleright$  Raadpleeg bijlage 1 voor een overzicht van te bewaren en vernietigen documenten
- ➢ Vermijd het bestaan van dubbele bestanden zoveel mogelijk
- ➢ Verwijder dubbele bestanden tenzij ze deel uitmaken van verschillende dossiers

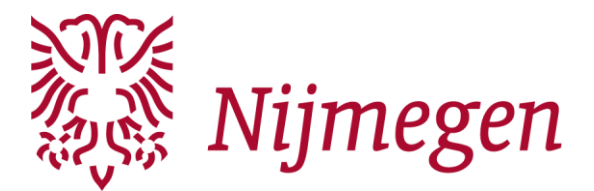

## <span id="page-9-0"></span>**4. Duurzaam bewaren en beheren**

U wilt bestanden op een zodanige manier bewaren en beheren dat deze ook in de toekomst toegankelijk blijven. Dit is echter sterk afhankelijk van hardware, software én de speciale relatie tussen beiden. Hardware en software zijn onderhevig aan snelle technologische veroudering, verschillende generaties gegevensdragers volgen elkaar in snel tempo op en software verdwijnt van de markt óf wordt doorlopend van nieuwe updates voorzien. De ondersteuning van verouderde hardware en software is doorgaans gebrekkig. Bovendien veroudert hardware ook nog eens in fysiek opzicht; gegevensdragers vervallen geleidelijk door onder meer slijtage en de afname van elektrische of magnetische lading. Deze vluchtige aard van hardware en software maakt het noodzakelijk om uw digitale archief niet enkel passief te bewaren maar ook actief te beheren. U kunt dataverlies enkel voorkomen door u bewust te zijn van de bedreigingen, de risico's te spreiden, regelmatig (kwaliteits)controles uit te voeren en tijdig in te spelen op technologische veranderingen.

#### <span id="page-9-1"></span>**4.1 Bestandsformaten**

Met de keuze van een bestandsformaat kiest u tegelijkertijd voor de mate van duurzaamheid van het bestand. In elk bestandsformaat wordt informatie namelijk gecodeerd opgeslagen, deze informatie wordt leesbaar gemaakt door software. U wilt voorkomen dat het gekozen bestandsformaat in de toekomst niet meer ondersteund wordt door software. Om ook op de lange termijn de leesbaarheid van bestanden te kunnen garanderen is het belangrijk om zoveel mogelijk open standaarden of wijdverspreide bestandsformaten te gebruiken.

Een open bestandsformaat is open gedocumenteerd - dat wil zeggen dat de technische specificaties van het formaat publiekelijk beschikbaar zijn - , vrij van licentierechten, vrij van gepatenteerde technologie en kent geen beperkingen omtrent hergebruik. Enkele voorbeelden van open bestandsformaten zijn CSV, FLAC, JPEG2000, MP3, ODT, PDF, PNG en XML. Sommige bestandsformaten zijn niet geheel open maar worden wel veel gebruikt en breed ondersteund en zijn daardoor een prima alternatief. Voorbeelden zijn AVI, JPG, TIFF, WAV en het OOXML formaat van Microsoft Office (DOCX, XLSX en PPTX). In de bijlage 2 vindt u een overzicht met voorkeursformaten en acceptabele formaten.

Als bestanden in het verleden zijn opgemaakt in een niet-duurzaam bestandsformaat kunt u deze bestanden converteren naar open standaarden of wijdverspreide bestandsformaten. Na conversie moet u wel het oorspronkelijke bestand bewaren. Het bronbestand bevat de originele data (de oorspronkelijke bitreeks) en blijft daarom waardevol. De naam van het geconverteerde bestand dient identiek te zijn aan de naam van het oorspronkelijke bestand. Plaats het geconverteerde bestand in dezelfde map als het oorspronkelijke bestand.

Voor meer gedetailleerde specificaties omtrent bestandsformaten kunt u gebruik maken van het

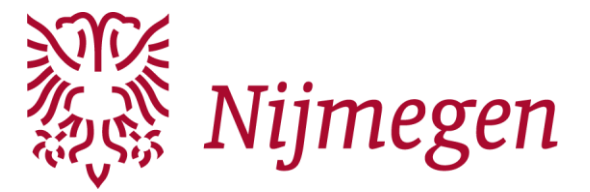

online PRONOM register: http://www.nationalarchives.gov.uk/PRONOM. Het PRONOM register is een rijke bron van technische informatie over bestandsformaten, ondersteunende software en andere technische componenten. Het register wordt beheerd en bijgehouden door het Nationaal Archief van het Verenigd Koninkrijk.

- ➢ Gebruik zoveel mogelijk open standaarden of wijdverspreide bestandsformaten
- ➢ Vermijd afhankelijkheden van specifieke software of leveranciers
- ➢ Converteer gesloten of slecht ondersteunde bestandsformaten naar een geschikt formaat
- ➢ Bewaar na conversie altijd het oorspronkelijke bestand

#### <span id="page-10-0"></span>**4.2 Compressie & encryptie**

Om de grootte van bestanden te verminderen worden er vaak compressietechnieken toegepast. Compressietechnieken hebben tot doel schijnbaar overbodige informatie in bestanden weg te laten zodat er minder middelen nodig zijn voor het opslaan en overbrengen van data.

Naast mogelijk informatieverlies brengt compressie vanuit het oogpunt van digitale duurzaamheid onwenselijke afhankelijkheden en risico's met zich mee. Compressietechnieken kunnen namelijk net als bestandsformaten verouderen, in onbruik raken of gepatenteerd zijn. Bestanden die zijn gecomprimeerd met een compressietechniek die niet langer ondersteund wordt, kunnen daardoor ontoegankelijk worden. Compressie van bestanden moet daarom zoveel mogelijk vermeden worden.

Als compressie onvermijdelijk is kies dan voor een exact-omkeerbare compressiemethode. Er wordt namelijk onderscheid gemaakt tussen exact omkeerbare compressie (lossless) en niet-exact omkeerbare (lossy) compressie. In het geval van exact omkeerbare compressie treedt er geen informatieverlies op, het gedecomprimeerde bestand is identiek aan het oorspronkelijke bestand. Bij niet-exact omkeerbare compressie is het bestand niet langer identiek aan het oorspronkelijke bestand, er is blijvend aan kwaliteit ingeboet om de bestandsgrootte te verminderen.

Met programma's als 7-ZIP, WinZip en WinRAR kan een gecomprimeerd containerbestand worden aangemaakt van één of meerdere bestanden. Deze vorm van compressie is exact omkeerbaar, na het uitpakken van het containerbestand krijgen de bestanden hun oorspronkelijke vorm terug. Als u echter een TIFF-afbeelding opslaat met gebruikmaking van JPEG-compressie wordt er een nietexact omkeerbare vorm van compressie toegepast waarbij informatie onherroepelijk verloren gaat.

Encryptie oftewel versleuteling is een techniek die gebruikt wordt om een extra beveiligingslaag toe te voegen aan bestanden, mappen of gegevensdragers. Bij encryptie worden gegevens gecodeerd op basis van een geselecteerd algoritme en kunnen de gegevens enkel met een bijbehorende sleutel ingezien worden. Het verliezen of vergeten van de sleutel zorgt er in de regel

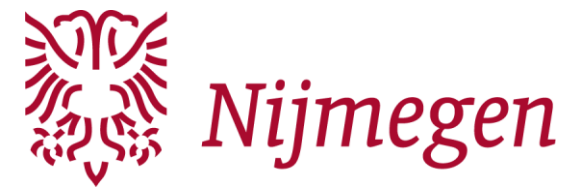

voor dat de gegevens ontoegankelijk worden. Voor het blijvend decoderen van de gegevens bent u naast een correcte sleutel ook afhankelijk van de werking van een encryptiealgoritme en encryptiesoftware. Gebruik daarom geen encryptie.

- ➢ Vermijd het comprimeren van bestanden zoveel mogelijk
- $\triangleright$  Gebruik een exact-omkeerbare vorm van compressie als compressie onvermijdelijk is
- ➢ Gebruik geen encryptie voor bestanden, mappen of gegevensdragers

#### <span id="page-11-0"></span>**4.3 E-mailarchivering**

In uw mailbox kunnen zich belangrijke e-mailberichten bevinden die onderdeel uitmaken van uw archief en die daarom bewaard moeten worden. Om ervoor te zorgen dat deze e-mailberichten bewaard blijven, moet u ze duurzaam opslaan. Dit kunt u doen door de duurzaam te bewaren emails te exporteren naar de mappenstructuur van uw digitale archief. Let op: dit geldt uiteraard voor zowel inkomende als uitgaande e-mails! Wanneer u niet meteen kunt of wilt beoordelen welke e-mails u duurzaam wilt bewaren maar wel alvast uw e-mails duurzaam wilt opslaan, kunt u er ook voor kiezen een gehele mailbox in één keer te exporteren.

Een gehele e-mailbox dient geëxporteerd te worden in een PST of MBOX bestandsformaat. Het geëxporteerde bestand kunt u op een later tijdstip met uw e-mailclient openen om een nadere selectie te maken en individuele e-mails te exporteren.

De beschikbare exportmogelijkheden verschillen per e-mailclient. Een e-mailclient is een programma waarmee u e-mails kunt opstellen, versturen en ontvangen. Veel e-mailclients zijn ongeschikt voor het duurzaam bewaren van informatie omdat uw e-mails op een programmaafhankelijke manier worden bewaard. Een webmailclient is een e-mailclient die u kunt benaderen via een internetbrowser. Als u gebruik maakt van de diensten van webmailclients bent u afhankelijk van de aanbieder voor het bewaren, beheren en het verkrijgen van toegang tot uw mailbox. Om e-mails duurzaam te bewaren en te beheren moet u de e-mails ook buiten de door u gebruikte e-mailclients en/of webmailclients opslaan.

Webmailclients bieden vaak geen uitgebreide exportmogelijkheden aan. Gebruik daarom een emailclient zoals Mozilla Thunderbird of Microsoft Outlook om een export te kunnen maken. Idealiter exporteert u de e-mails in een open of veelgebruikt bestandsformaat zoals XML of EML. Met behulp van Mozilla Thunderbird kunt u e-mails exporteren in het EML-bestandsformaat. Microsoft Outlook biedt niet standaard de mogelijkheid om te exporteren in een XML of EML bestandsformaat. U kunt met Microsoft Outlook de e-mails wel exporteren naar het applicatieformaat MSG en de geëxporteerde bestanden vervolgens converteren naar een duurzaam bestandsformaat.

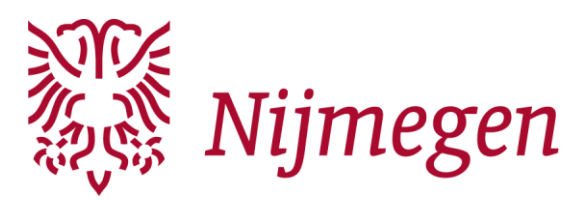

Het eenvoudigweg opslaan van een e-mail als PDFdocument is geen optie omdat het kan resulteren in het verlies van metadata. Metadata zijn gegevens die de kenmerken van het bestand beschrijven. In het geval van een emailbericht: het onderwerp van het bericht, de naam en het e-mailadres van zowel afzender als ontvanger(s), de datum en het tijdstip waarop de e-mail is verstuurd en ontvangen. Het is van belang om na het exporteren van uw e-mails te controleren of alle relevante metadata daadwerkelijk zijn geëxporteerd.

Controleer ook of eventueel aanwezige bijlagen ongewijzigd zijn geëxporteerd. Omdat e-mails bijlagen kunnen bevatten in niet-duurzame bestandsformaten is

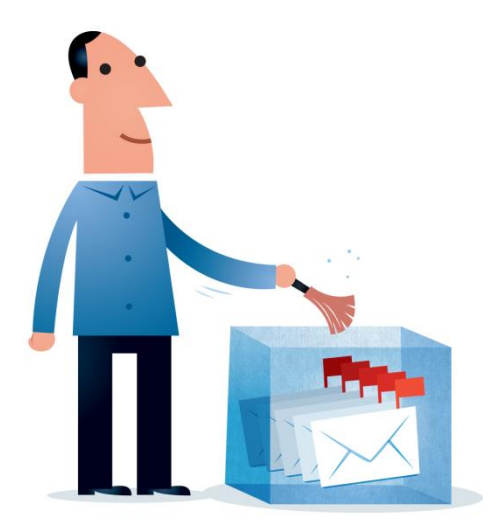

het raadzaam om uw bijlagen en e-mails te scheiden en apart van elkaar op te slaan. De nietduurzame bestandsformaten converteert u naar duurzame bestandsformaten. Bewaar na conversie wel het oorspronkelijke bestand. Zorg ervoor dat de relatie tussen bericht en bijlage behouden blijft met behulp van een daarop afgestemde mappenindeling en/of een gerelateerde bestandsnaam.

- ➢ Bewaar e-mails op een programma-onafhankelijke manier
- ➢ Maak een selectie van de duurzaam te bewaren e-mails
- ➢ Verwijder alle onbelangrijke e-mails (spam, nieuwsbrieven, automatische antwoorden)
- ➢ Controleer zowel de ontvangen berichten als de verzonden berichten
- ➢ Exporteer de geselecteerde e-mails naar de mappenstructuur van uw archief
- $\triangleright$  Exporteer de geselecteerde e-mails in een open of veelgebruikt bestandsformaat
- ➢ Exporteer gehele mailboxen in een PST of MBOX bestandsformaat
- $\triangleright$  Sla de bijlagen apart op, maar behoud de relatie tussen bericht en bijlage
- ➢ Converteer bijlagen met een niet-duurzaam bestandsformaat naar een duurzaam formaat
- $\triangleright$  Controleer of alle relevante metadata is geëxporteerd (onderwerp, afzender, ontvanger(s), datum en tijdstip)

## <span id="page-12-0"></span>**4.4 Websitearchivering**

Ook uw website kan belangrijk genoeg zijn om blijvend te bewaren. Er bestaan methodes om uw website te archiveren. Bij het archiveren van websites maken we onderscheid tussen dynamische en statische websites. Tegenwoordig zijn de meeste websites dynamisch van aard, maar in het verleden waren de meeste websites statisch.

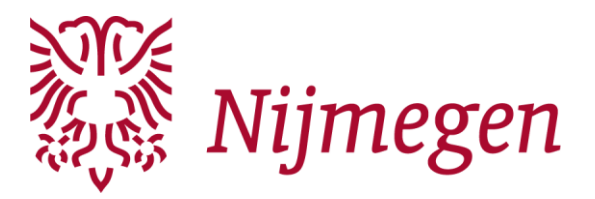

Een statische website is een eenvoudige website bestaande uit losse HTML-pagina's die naar elkaar verwijzen. De HTML-webpagina's zijn reeds samengestelde bestanden die op een server staan te wachten totdat ze opgevraagd worden door een bezoeker Een statische website is niet gekoppeld aan een database. Websites die enkel bestaan uit statische HTML-pagina's kunt u eenvoudigweg archiveren door de losse HTML-bestanden van de server te kopiëren naar de mappenstructuur van uw digitale archief.

Dynamische websites zijn qua gedrag veel complexer, ze worden aangestuurd door een database en worden pas gegenereerd wanneer een bezoeker een webpagina opvraagt. Dynamische websites worden vaak met een CMS (Content Management System) beheerd en bijgehouden. Daarmee kan ook iemand zonder programmeerkennis gemakkelijk gegevens toevoegen aan de website.

Het archiveren van dynamische websites is complex en kent ook beperkingen, reden waarom wij u afraden deze taak zelf uit te voeren. Als u een dynamische website beheert die u wilt overdragen, kunnen wij u ondersteunen bij het zo compleet mogelijk archiveren van deze website. Wij maken dan een momentopname met behulp van harvesting-technieken. Met deze techniek wordt een website geautomatiseerd binnengehaald, waarna deze ook offline te raadplegen is.

- ➢ Statische websites kunt u archiveren door losse HTML-bestanden van de server te kopiëren
- ➢ Neem contact op met de archivaris acquisitie particuliere archieven voor het archiveren van dynamische websites

## <span id="page-13-0"></span>**4.5 Social media**

Als u gebruik maakt van social media platforms zoals Facebook, Instagram, Twitter of YouTube is het van belang om daar bij het samenstellen van uw digitale archief rekening mee te houden. De meeste platforms bieden een optie om de inhoud van een account al dan niet geautomatiseerd te downloaden. De gedownloade bestanden kunt u opnemen in de mappenstructuur van uw digitale archief. Er bestaan ook externe partijen die tegen betaling diensten aanbieden om social media voor u te archiveren, bijvoorbeeld Archiefweb en PageFreezer. Wanneer u niet goed weet welke social media u moet archiveren of op welke wijze dan kunt u contact opnemen met de archivaris acquisitie particuliere archieven.

## <span id="page-13-1"></span>**4.6 Digitale gegevensdragers**

Net zo min als bestanden hebben gegevensdragers het eeuwige leven. De kwaliteit van gegevensdragers wordt door allerlei factoren geleidelijk minder, door het verval kunnen er onder andere fouten in de bitreeksen van de gegevens ontstaan. Deze leesfouten worden bitrot genoemd. Een klein aantal leesfouten kan nog wel gecorrigeerd worden door automatische foutcorrectie maar als het aantal fouten toeneemt, is het mogelijk dat uw gegevens uiteindelijk

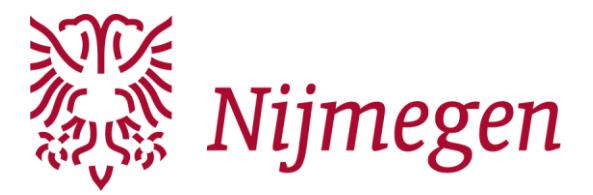

onleesbaar worden. Daarom adviseren wij u om uw gegevensdragers minimaal één keer per jaar te controleren en ze zo nodig, maar tenminste elke vijf jaar, te vervangen door een nieuwe generatie gegevensdragers.

Een goede behandeling kan de levensduur van een gegevensdrager evenwel verlengen. Behandel de gegevensdragers daarom met de nodige voorzichtigheid. Bescherm de dragers tegen schokken en krassen en verplaats nooit gegevensdragers in werking. Ontkoppel USB-apparaten en externe harde schijven altijd op de voorgeschreven manier. Verwijder de gegevensdragers pas wanneer het besturingssysteem de melding heeft gegeven dat de hardware veilig kan worden verwijderd. Zorg er voor dat gegevensdragers zich in een stofvrije omgeving zonder hoge luchtvochtigheid bevinden en niet worden blootgesteld aan hoge of sterk wisselende temperaturen. Voorkom ook blootstelling aan sterke elektromagnetische velden en rechtstreeks zonlicht.

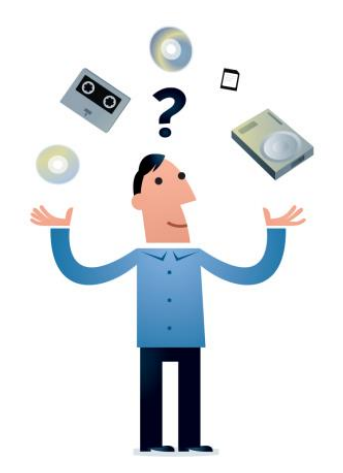

## <span id="page-14-0"></span>**4.7 Periodieke controles**

Zoals al eerder aangegeven adviseren wij u om minimaal één keer per jaar te controleren of al uw gegevensdragers nog juist functioneren en uw bestanden nog aanwezig, toegankelijk, integer (onveranderd) en virusvrij zijn. Alleen toegankelijkheidscontroles kunt u steekproefsgewijs uitvoeren. Controleer van ieder aanwezig bestandsformaat tenminste één bestand. Voer de viruscontrole pas uit nadat u de virusdefinities van uw antivirussoftware heeft bijgewerkt.

Om uw digitale archief te controleren op volledigheid en integriteit kunt u zogenaamde checksumbestanden aanmaken. Dit doet u met speciaal daarvoor ontwikkelde software zoals Md5summer, Md5deep of Fixity. Een checksum is een digitale vingerafdruk van een bestand bestaande uit een unieke code die door een algoritme wordt berekend. Door deze unieke codes op een later tijdstip te vergelijken met nieuw berekende codes kunt u achterhalen of al uw bestanden nog integer zijn. Als tijdens de controle blijkt dat de bestanden niet langer integer zijn, dan krijgt u een foutmelding en kunt u met behulp van een veiligheidskopie de aangetroffen fout herstellen.

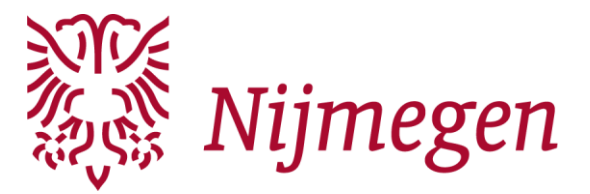

Met behulp van een checksumbestand kunt u bovendien controleren of alle bestanden nog aanwezig zijn. Indien een checksum verwijst naar een bestand dat niet langer vindbaar is in uw archief wordt er namelijk ook een foutmelding gegeven.

- ➢ Behandel de gegevensdragers met voorzichtigheid én op de voorgeschreven wijze
- ➢ Bewaar de gegevensdragers in een koele, droge, stofvrije omgeving zonder direct zonlicht
- ➢ Controleer jaarlijks of de gegevensdragers nog op de juiste wijze functioneren
- ➢ Controleer jaarlijks of alle bestanden nog aanwezig, integer, toegankelijk en virusvrij zijn
- ➢ Vervang gegevensdragers bij foutconstateringen onmiddellijk
- ➢ Vervang gegevensdragers tenminste elke vijf jaar door een nieuwe generatie

#### <span id="page-15-0"></span>**4.8 Back-up beleid**

Een back-up is in zijn eenvoudigste vorm een kopie van uw digitale archief. In geval van dataverlies wilt u altijd terug kunnen grijpen op een back-up om de verloren bestanden weer toegankelijk te maken. Een eenmalige back-up biedt echter weinig garanties; als u blijvend dataverlies wilt voorkomen moet u een back-upplan voor de lange termijn maken. Een back-up kan met behulp van hardware en software geautomatiseerd worden vervaardigd maar u kunt er ook voor kiezen om het archief simpelweg periodiek te kopiëren naar een andere gegevensdrager.

De 3-2-1 regel wordt veel toegepast bij het maken van een back-up: zorg voor tenminste drie verschillende versies van uw archief (twee veiligheidskopieën), gebruik minstens twee verschillende types gegevensdragers en bewaar minimaal één kopie op een andere geografische locatie. Het is raadzaam om hier het LOCKSS-principe te hanteren. LOCKSS staat voor 'Lots of Copies Keeps Stuff Safe'. Vergeet niet om ook de veiligheidskopieën minimaal één keer per jaar te controleren op integriteit.

Een alternatieve vorm van back-uppen is online opslag oftewel cloudopslag. U kunt uw archief al dan niet tegen betaling op de servers van clouddiensten opslaan. De clouddienst is dan bijvoorbeeld verantwoordelijk voor de online toegang, het onderhoud van hard- en software en back-ups. Cloudopslag brengt echter ook gevaren met zich mee, u bent afhankelijk van de leverancier als het gaat om zaken als beveiliging, duurzaamheid, toegankelijkheid en privacy. Er is geen garantie dat u al uw data terugkrijgt in geval van een calamiteit of faillissement. U doet er derhalve verstandig aan om een back-up in de cloud altijd naast een normale back-up te implementeren en nooit in plaats van een back-up op gegevensdragers onder eigen beheer.

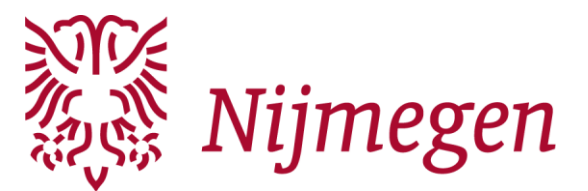

- ➢ Gebruik een back-up routine die past bij uw werkstijl
- ➢ Maak minimaal twee veiligheidskopieën (LOCKSS)
- ➢ Gebruik verschillende types gegevensdragers om de risico's te spreiden
- ➢ Bewaar minimaal één veiligheidskopie op een andere geografische locatie
- ➢ Gebruik geen verouderde of slecht ondersteunde gegevensdragers
- ➢ Controleer de veiligheidskopieën minimaal één keer per jaar op integriteit
- ➢ Gebruik nooit enkel cloudopslag als back-up maatregel

## <span id="page-16-0"></span>**5. Beschrijven**

#### <span id="page-16-1"></span>**5.1 Toelichten archief**

Om de informatie uit uw archief in een juiste context te kunnen plaatsen is het voor de toekomstig gebruiker van het archief enerzijds van belang te weten hoe en door wie het archief gevormd is en anderzijds om een beschrijving te hebben van de archiefvormende persoon of organisatie. We vragen u daarom niet alleen een goed geordend en toegankelijk archief aan te leveren, maar ook een korte toelichting te schrijven. Dit kan aan de hand van het model dat u vindt in de bijlage 3.

## <span id="page-16-2"></span>**5.2 Openbaarheid, privacygevoelige informatie en auteursrecht**

Wanneer u uw archief aan ons overdraagt, streven wij naar een zo groot mogelijke openbaarheid.

Er kunnen echter redenen zijn om delen uit het archief niet meteen na overdracht openbaar te maken. Op basis van wettelijke richtlijnen of volgens afspraak met u kunnen deze delen een openbaarheidsbeperking voor een bepaalde termijn opgelegd krijgen. Dit betekent dat de informatie gedurende deze termijn niet zomaar door iedereen ingezien mag worden. Alleen na een schriftelijk en goed beargumenteerd verzoek van een onderzoeker die een niet-openbaar gedeelte van het archief wil raadplegen kan de gemeentearchivaris beslissen onder voorwaarden toch inzage te geven.

Sinds 25 mei 2018 is de Algemene Verordening Gegevensbescherming van kracht. Deze wet staat toe om (bijzondere) persoonsgegevens van nog levende personen uit uw archief over te dragen aan een archiefinstelling. Vernietig deze gegevens dus niet voor overdracht, want het Regionaal Archief treft maatregelen om de privacy van de betreffende personen te beschermen. Als u recent archief wilt overdragen waarin zich persoonsgegevens bevinden, vragen wij u vast te leggen welke gegevens van welke persoon zijn vastgelegd én hiervoor schriftelijk toestemming te regelen van de betreffende persoon. Voor reeds gevormd archief zullen wij in overleg met u

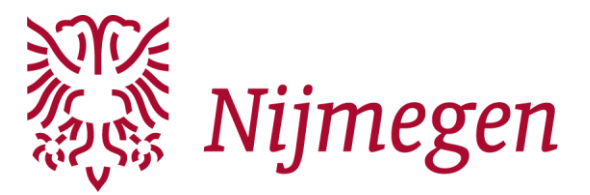

privacybeschermende maatregelen treffen. Hierbij moet u denken aan het beperken van de openbaarheid van de betreffende bestanden en de wijze waarop de informatie en de toegang worden gepresenteerd. Als het gaat om bijzondere persoonsgegevens, zoals bijvoorbeeld politieke voorkeur of godsdienstige overtuiging, zijn er aanvullende waarborgen.

Indien (op delen van) het archief auteursrecht rust, verzoeken wij u relevante informatie daaromtrent schriftelijk aan ons door te geven. Wij overleggen met u onder welke voorwaarden wij de stukken beschikbaar mogen stellen. Alle afspraken over openbaarheidsbeperkingen en auteursrecht worden vastgelegd in een overeenkomst.

- Schrijf een toelichting op het archief en de archiefvormende persoon, groep personen of organisatie
- ➢ Geef indien van toepassing aan welke delen van uw archief volgens u beperkt openbaar moeten zijn en waarom
- ➢ Leg afspraken over auteursrechten vast

## <span id="page-17-0"></span>**6. Overdragen**

Voordat uw digitale archief aan ons kan worden overgedragen is het van belang dat u alle hierboven beschreven stappen hebt doorlopen. Daarnaast dient u ook de vragenlijst in bijlage 4 in te vullen. Met behulp van de antwoorden op deze vragen kunnen wij de staat waarin het digitale archief zich bevindt beter beoordelen. Als u denkt dat uw archief klaar is voor overdracht mailt u de ingevulde bijlagen naar hetarchief@nijmegen.nl én beoordeelt onze archivaris acquisitie particuliere archieven of uw archief aan de vereisten voor overdracht voldoet.

U kunt kiezen op welke gegevensdrager u uw digitale archief wilt overdragen. Maak uw voorkeur kenbaar in de vragenlijst in bijlage 4. U kunt het archief persoonlijk bij het Regionaal Archief aanleveren op een gangbare losse digitale gegevensdrager, bijvoorbeeld een USB-stick of een externe harde schijf. Het bestandsysteem van de digitale gegevensdrager moet gelezen kunnen worden door een Windows besturingssysteem. Zorg ervoor dat de gegevensdrager tijdens het vervoer goed beschermd wordt tegen vocht, extreme temperaturen, elektromagnetische velden en schokken.

Indien u beschikt over een beveiligde verbinding (sFTP) kunt u ook langs deze weg uw digitale archief overdragen. Als uw archief enkel in de cloud is opgeslagen is het mogelijk om ons toegang te verschaffen tot uw account door het overdragen van de inloggegevens. Wij zullen uw archief dan vanuit de cloud overzetten naar onze opslagsystemen.

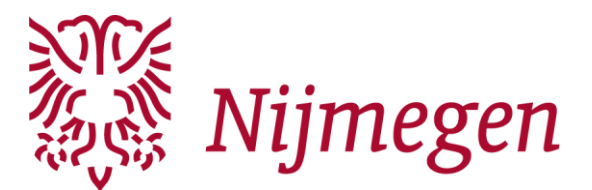

- ➢ Maak een afspraak met de archivaris acquisitie particuliere archieven als u denkt dat uw archief klaar is voor overdracht
- ➢ Draag uw archief na akkoord van het RAN over op een vooraf overeengekomen wijze

## <span id="page-18-0"></span>**7. Vervolg**

Na overdracht van uw digitale archief zorgen wij ervoor dat alle overgedragen bestanden duurzaam worden bewaard en beheerd. Vervolgens maken wij uw archief klaar voor raadpleging door het op te nemen en te beschrijven in ons archiefbeheersysteem. Het resultaat daarvan leggen wij aan u voor. We maken definitieve afspraken over de schenking van het archief, die we vastleggen in een overeenkomst. In deze overeenkomst leggen we ook vast wat we hebben afgesproken over eventuele openbaarheidsbeperkingen en auteursrechten. Na ondertekening van de overeenkomst presenteren we de toegang via onze digitale studiezaal, waar ook het archief – voor zover openbaar – te raadplegen is voor iedere onderzoeker.

## <span id="page-18-1"></span>**Contact**

Mocht u na het lezen van deze folder nog vragen hebben dan kunt u ze stellen aan onze archivaris acquisitie particuliere archieven. Dat kan per mail via hetarchief@nijmegen.nl of op telefoonnummer 14024.

Copyright: CC BY-NC-SA 4.0

Alle afbeeldingen in dit document zijn afkomstig van [www.digitalbevaring.dk](http://www.digitalbevaring.dk/)

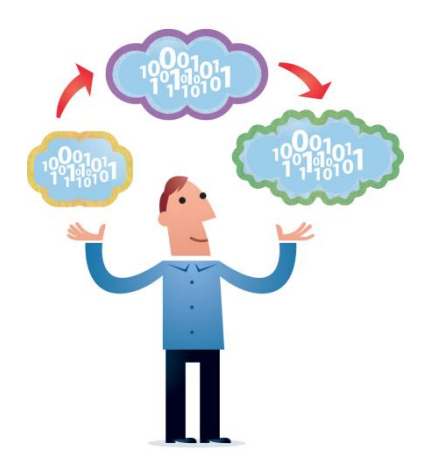

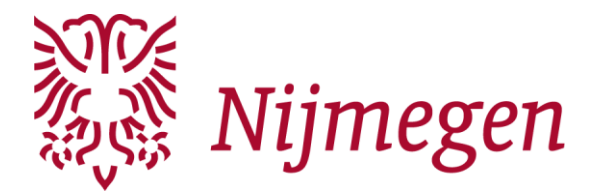

## <span id="page-19-0"></span>**Bijlagen**

## <span id="page-19-1"></span>**Bijlage 1: Globaal overzicht van te bewaren en (op termijn) te vernietigen documenten voor organisaties**

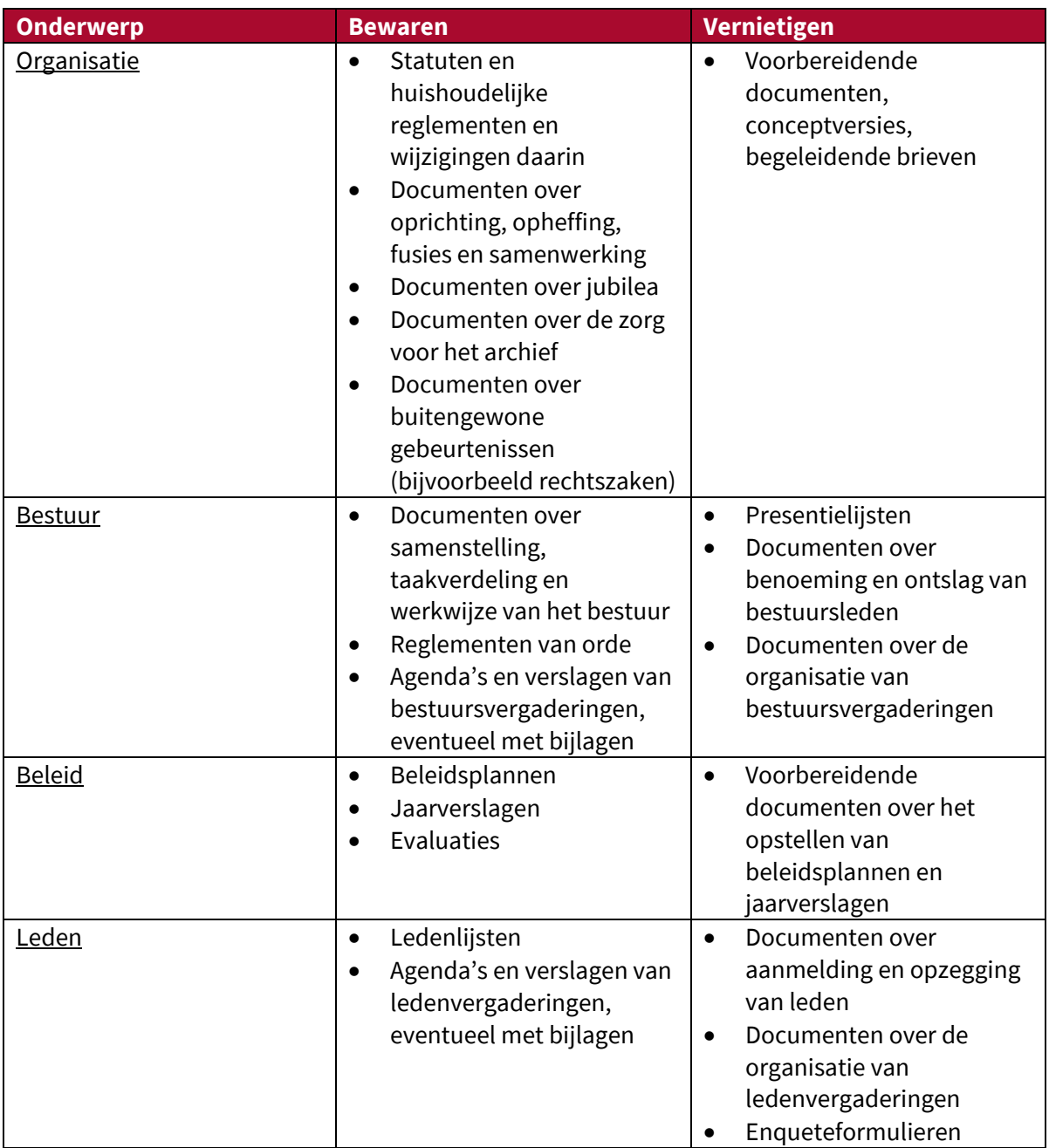

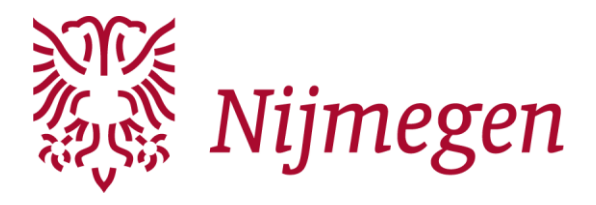

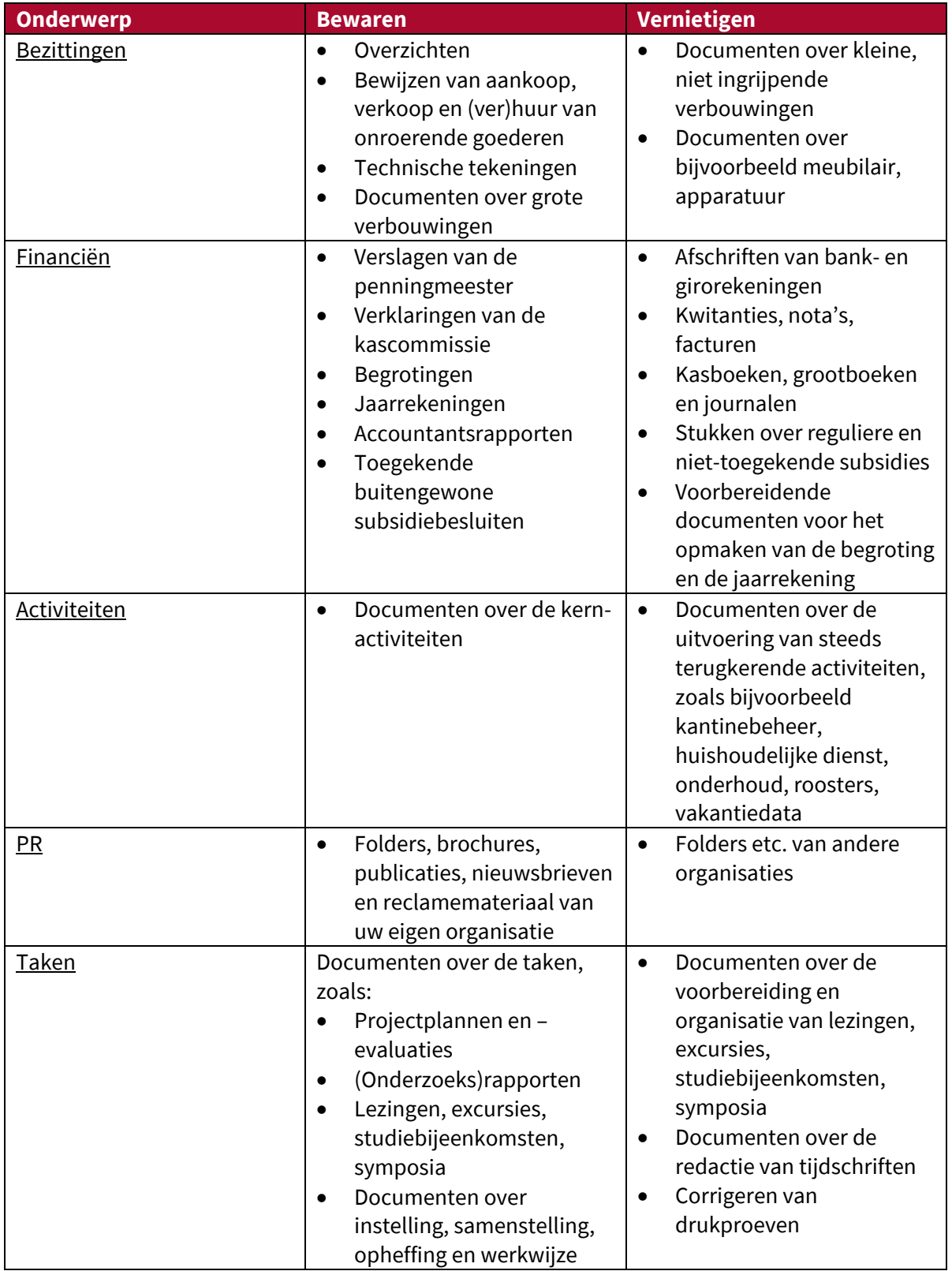

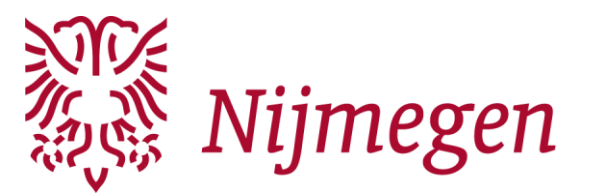

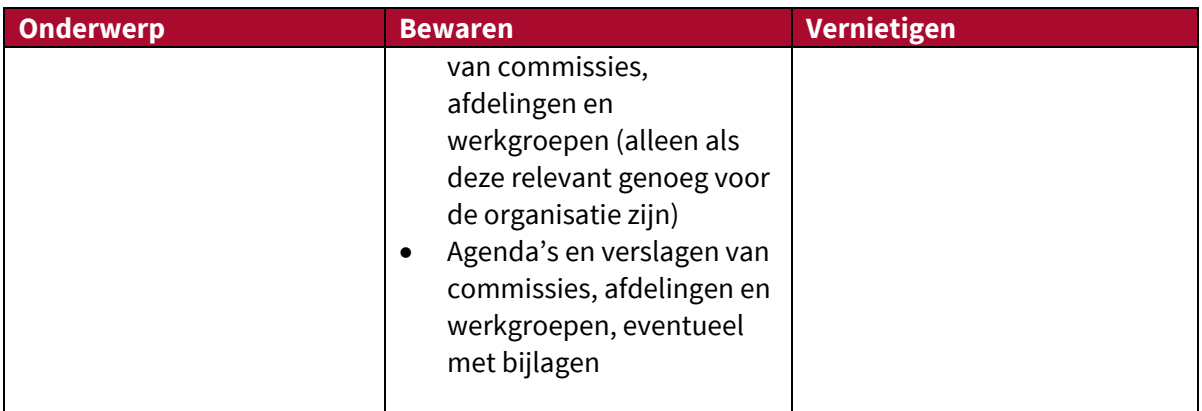

## <span id="page-21-0"></span>**Bijlage 2: Bestandsformaten: voorkeursformaten en acceptabele formaten**

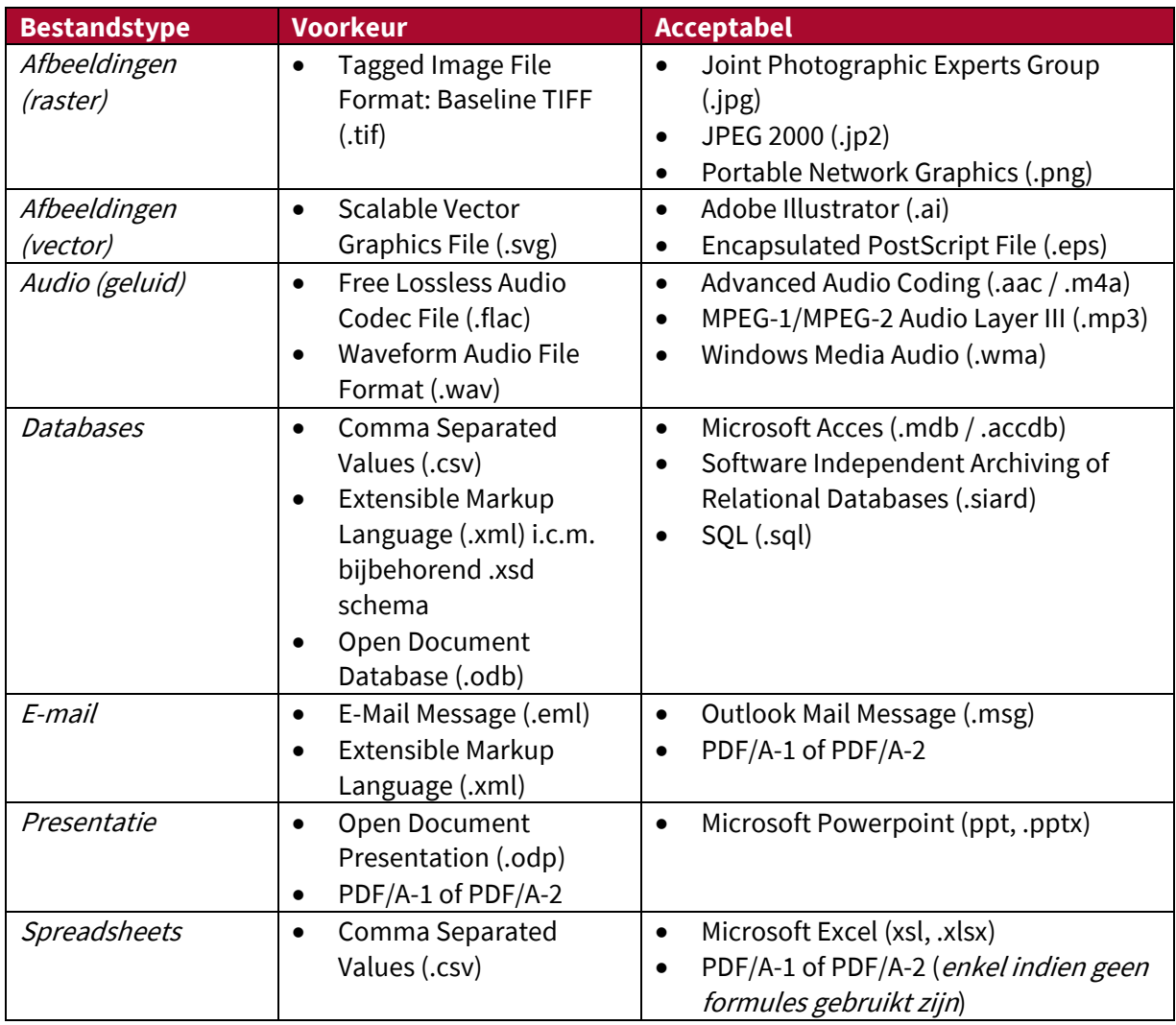

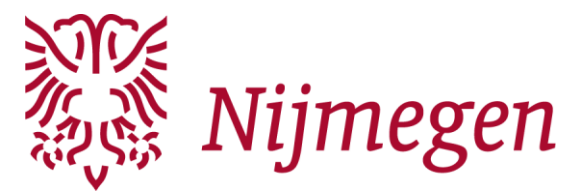

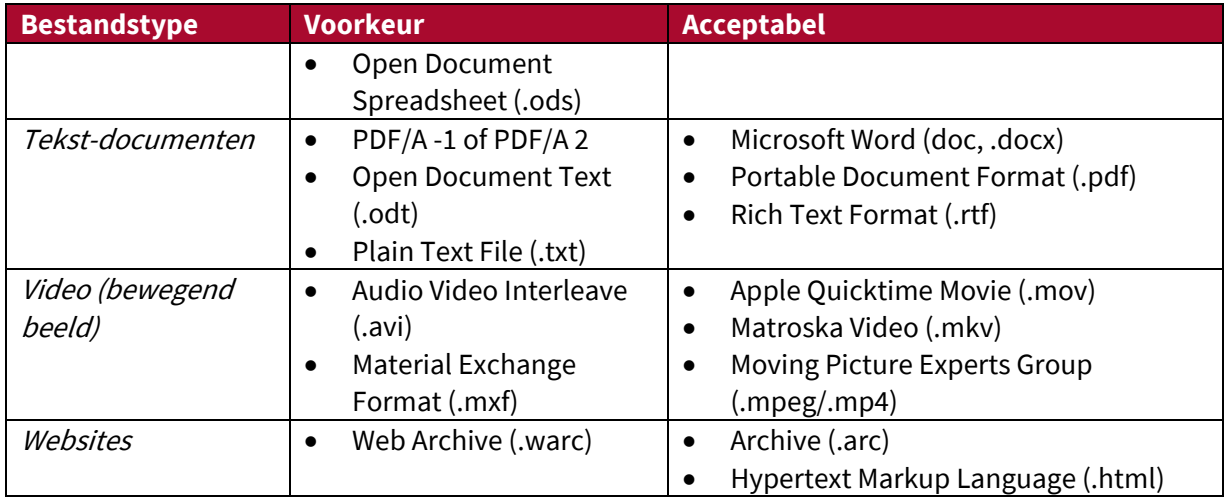

## <span id="page-22-0"></span>**Bijlage 3: Model voor het beschrijven van organisatie/persoon en archief**

![](_page_22_Picture_223.jpeg)

![](_page_22_Picture_224.jpeg)

![](_page_23_Picture_1.jpeg)

![](_page_23_Picture_178.jpeg)

## <span id="page-23-0"></span>**Bijlage 4: Vragenlijst technische kenmerken bij de overdracht particulier digitaal archief**

![](_page_23_Picture_179.jpeg)

![](_page_24_Picture_1.jpeg)

![](_page_24_Picture_177.jpeg)